#### **Ustawienia zaawansowane: (zdjęcie 4)**

Wybierz zakładkę "Zaawansowane", w której możesz ustawić szczegóły Funkcje strzelanie / Szybkośći ruchu myszy / Szybkośći dwukrotnego kliknięcia / Prędkośći przewijania kółkiem myszy / Ustawienia DPI / Ustawienia reakcji myszy

### **Ustawienie DPI: (zdjęcie 5)**

Domyślnie rozdzielczość jest ustawiona na 800-1600-2400-4800-6400-12000. Za pomocą oprogramowania można ustawić dowolne przełączanie między poziomami od 800 do 12000 dpi.

#### **Ustawienie koloru podświetlenia: (zdjęcie 6)**

Kliknij dwukrotnie na kolorowy kwadrat i wybierz żądany kolor.

#### Kliknij "Apply", aby zapisać ustawienia. **Ustawienie efektu podświetlenia: (zdjęcie 7)**

Wybierz zakładke "LED" i ustaw jasność / tryb LED / i szybkość efektu LED.

#### **Ustawienia makro (zdjęcie 8)**

W tym ustawieniu można nagrać dowolny klawisz z klawiatury, czas naciśnięcia klawisza i opóźnienie między ponownym naciśnięciem klawisza. Naciśnij "Nowe makro", aby utworzyć nowy plik, nazwij go np. ABC

Kliknij "nagraj" i zacznij nagrywać dowolne klawisze na klawiaturze. Nagrane klawisze pojawia się w polu edycji makra. Po zakończeniu nagrywania kliknij "stop".

Po zakończeniu przesyłania wystarczy wyjść z interfejsu przesyłania makr, bez konieczności klikania przycisków potwierdzenia. Ustaw nagrane makro, np. Na przycisk myszy nr 4, a następnie naciśnij ten przycisk, aby uruchomić makro.

#### **Rozwiązywanie problemów:**

W przypadku nieprawidłowej obsługi wykonaj poniższe czynności:

- Sprawdź integralność złączy;

- Sprawdź połączenie z komputerem;

## - Sprawdź ustawienia komputera;

- Odłącz i ponownie podłącz urządzenie; Zrestartuj komputer.

Jeśli problem będzie się powtarzał, skontaktuj się z lokalnym sprzedawcą.

## **Opakowanie zawiera:**

1 x mysz dla gracza M519, 1 x instrukcja obsługi

#### **Ostrzeżenie:**

Nie naprawiać ani nie demontować samodzielnie urządzenia, ani jego poszczególnych części. Nie umieszczać produktu w wodzie ani w żadnym innym płynie, produkt nie jest wodoodporny. Odłączyć urządzenie od komputera, jeśli zostanie polane płynem, jeśli będziesz go nadal używać, może to spowodować pożar lub porażenie prądem. Upewnij się, że masz suche ręce podczas instalowania lub odłączania produktu. Nie umieszczaj produktu w pobliżu źródeł ciepła lub ognia. Nie umieszczaj produktu w polu magnetycznym, ponieważ może to spowodować jego uszkodzenie. **Warunki przechowywania**

# 1. Nie rzucać.

2. Jeżeli produkt znajduje się w miejscach o dużej wilgotności, zaleca się zastosowanie opakowania ochronnego. 3. Nie umieszczać więcej niż 4 sztuk na sobie.

## **Zasady utrzymania:**

1. Nie narażaj myszy na nadmierne wstrząsy.

2. Obchodź się ostrożnie z sensorem i nie patrz bezpośrednio w jego stronę.

- 3. Nie umieszczaj na myszy ciężkich przedmiotów, waga lub ciśnienie mogą być przyczyną odkształcenia.
- 4. Jakość powierzchni myszy może się pogorszyć długotrwałym użytkowaniem.
- 5. Utrzymuj sensor myszy w czystości. Pozwoli to na uniknięcie zniekształconych ruchów myszy.

#### **Warunki gwarancji**

Okres gwarancji rozpoczyna się od daty zakupu. W przypadku wady, należy skontaktować się ze sprzedawcą z wyjaśnieniem usterek oraz dowodem zakupu i wszystkimi częściami, które były zawarte w opakowaniu. W przypadku brakujących elementów takich jak instrukcja , oprogramowanie lub innych części, prosimy o kontakt ze sprzedawcą. Gwarancja nie obejmuje uszkodzeń mechanicznych, stosowania w innych celach niż przeznaczone, napraw wykonanych przez osoby trzecie oraz wad wynikających z niewłaściwego użytkowania. W żadnym przypadku producent nie będzie odpowiedzialny za jakiekolwiek szkody powstałe w wyniku użytkowania produktu.

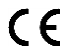

To urządzenie jest zgodne z zasadniczymi wymaganiami oraz innymi stosownymi warunkami odpowiednich dyrektyw europejskich. *Declaration of Conformity: www.lamaplus.com.pl/dokumenty* 

To urządzenie jest zgodne z częścią 15 przepisów komisji FCC. Używanie jest ograniczone następującymi warunkami: (1). Urządzenie to nie może powodować zakłóceń (2). Urządzenie to musi akceptować wszelkie odbierane zakłócenia, włącznie z zakłóceniami, które mogą powodować niepożądane działanie.

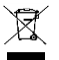

Ten symbol oznacza, że produkt nie powinien być traktowany jako odpad komunalny. Powinno się go dostarczyć do odpowiedniego punktu zbiórki sprzętu elektrycznego i elektronicznego, lub zwrócić się do dostawcy w celu utylizacji.

**RoHS** Dyrektywa w sprawie ograniczenia stosowania niebezpiecznych elementów (ołowiu, rtęci, sześciowartościowego chromu, kadmu, polibromowanych bifenyli, polibromowanego eteru fenylowego).

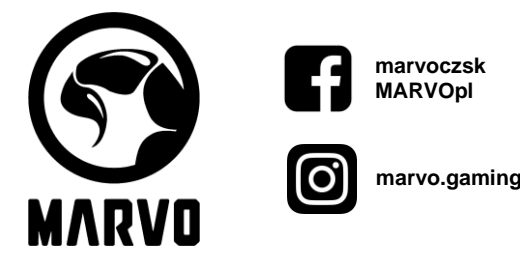

#### **CZ – Herní myš M519 - uživatelská příručka**

#### **Vlastnosti:**

- tlačítko pro rychlý výběr DPI v šesti krocích, speciální tlačítko pro střelbu, pokročilá nastavení přes software **Technická specifikace:**

Senzor: optický, DPI: 800/1600/2400/4800/6400/12000, Počet tlačítek: 8 programovatelných, Životnost tlačítek: 5 000 000 kliknutí, Podsvícení: RGB, Připojení: USB 2.0, Délka kabelu: 1.5 m

#### **Systémové požadavky:**

PC s volným USB portem, operační systém Windows 7 nebo novější

#### **Instalace:**

Připojte USB konektor myši do USB portu počítače. Při prvním připojení počkejte 15 s, dokud se nenainstaluje obecný ovladač. Pro pokročilejší konfiguraci myši si prosím stáhněte a nainstalujte specializovaný ovladač na www.marvogaming.eu (je vyžadováno připojení k internetu):

- stáhněte ovladač a poklepejte na spustitelný soubor;

- postupujte podle pokynů na obrazovce a nainstalujte aplikaci;
- po úspěšné instalaci aplikace se na hlavním panelu zobrazí ikona;
- poklepáním na tuto ikonu spustíte aplikaci.

#### **Popis tlačítek myši: (viz obrázek 1)**

1. levé tlačítko, 2. pravé tlačítko, 3. scrollovací kolečko, 4. vpřed, 5. zpět, 6. DPI +, 7. DPI –, 8. tlačítko pro střelbu

# **Nastavení tlačítek: (viz obrázek 2, 3)**

Vyberte možnost "Kancelářský režim" nebo "Herní režim" a nastavte uživatelem definovanou funkci pro každé tlačítko.

1. pro levé tlačítko, 2. pro pravé tlačítko, 3. scrollovací kolečko, 4. pro tlačítko vpřed, 5. pro tlačítko zpět, 6. pro DPI +, 7. pro DPI -, 8. pro tlačítko střelby.

Jedním kliknutím na tlačítko, které chcete nastavit, zvolíte novou funkci **(viz obrázek 3)**

## **Pokročilá nastavení: (viz obrázek 4)**

Vyberte kartu "Advanced" kde můžete nastavit detaily pro Tlačítko střelby / Rychlost pohybu myši / Rychlost dvojkliku / Rychlost posunu kolečkem myši / Nastavení DPI / Nastavení odezvy myši

### **Nastavení DPI: (viz obrázek 5)**

Defaultně je rozlišení nastaveno v hodnotách 800-1600-2400-4800-6400-12000. Přes software můžete nastavit libovolné přepnutí mezi úrovněmi od 800 do 12000 dpi.

#### **Nastavení barvy podsvícení: (viz obrázek 6)**

Poklepejte na barevný čtverec a vyberte požadovanou barvu.

### Kliknutím na "Apply" nastavení uložíte.

**Nastavení efektu podsvícení: (viz obrázek 7)**

Vyberte záložku "LED" a nastavte jas / režim LED / a rychlost LED efektu.

#### **Nastavení Makra (viz obrázek 8)**

V tomto nastavení můžete nahrát jakoukoliv klávesu z klávesnice, dobu stisknutí klávesy a prodlevu mezi dalším stisknutím klávesy. Stiskněte "New Macro" tím vytvoříte nový soubor, pojmenujte ho např. ABC

Klikněte na "záznam" a začněte nahrávat libovolné klávesy na klávesnici. Klávesy, které jste zaznamenali, se zobrazí v editačním poli makra.

Po dokončení záznamu klikněte na "stop".

Po dokončení nahrávání jednoduše ukončete rozhraní pro nahrávání maker, není třeba klikat na tlačítka potvrzení.

Nastavte nahrané makro např. na tlačítko myši č.4, poté toto tlačítko stiskněte, abyste spustili makro.

## **Řešení problémů:**

V případě nesprávné obsluhy postupujte podle následujících kroků:

- Zkontrolujte integritu konektorů;
- Zkontrolujte připojení k počítači;
- Zkontrolujte nastavení počítače;

- Odpojte a znovu připojte zařízení; restartujte počítač. Pokud problém přetrvává, obraťte se na místního prodejce.

**Balení obsahuje:**

# 1 x herní myš M519, 1 x uživatelská příručka

## **Upozornění:**

Neopravujte ani nerozebírejte produkt nebo jeho jednotlivé části sami. Nepokládejte produkt do vody nebo jakékoliv jiné tekutiny, produkt není vodě odolný. Odpojte produkt od počítače, jestliže dojde k jeho polití tekutinou, pokud byste jej dále používali, mohlo by dojít k požáru nebo elektrickému výboji. Ujistěte se, že máte při instalaci nebo odpojování produktu suché ruce. Nepokládejte produkt blízko zdrojů tepla nebo ohně. Nepokládejte produkt do magnetického pole, může to způsobit poškození funkčnosti.

#### **Přepravní podmínky:**

1. Je zakázáno se zbožím házet, nebo jej pouštět z výšky na zem.

2. Pokud se zboží nachází v místě s vysokou vlhkostí, doporučuje se použití ochranných obalů proti vlhkosti.

3. Je zakázáno postavit více než 4 kusy balení na sebe.

## **Údržba:**

1. Nevystavujte myš nadměrným nárazům.

- 2. Zacházejte opatrně se senzorem a nedívejte se přímo do něj.
- 3. Nepokládejte na myš těžké předměty těžká váha, či tlak může způsobit její deformaci
- 4. Kvalita povrchu myši se může dlouhodobým používáním zhoršit.
- 5. Dbejte na to, aby byl senzor myši vždy čistý. Zamezíte tím zkresleným pohybům myši.

## **Záruční podmínky**

Záruční lhůta začíná plynout ode dne nákupu. V případě vady se obraťte na prodejce s vysvětlením závady, s dokladem o koupi a s celým příslušenstvím. V případě chybějících komponent, jako je návod, software nebo jiné části, se prosím obraťte na prodejce. Záruka ztrácí platnost v případě vykonaní změn produktu, mechanického poškození, použití na jiné

účely, než je určený, oprav vykonaných třetí stranou a nedbalosti. V žádném případě nebude výrobce zodpovědný za jakoukoliv náhodnou nebo následnou škodu, včetně ztráty příjmu nebo jiných obchodních ztrát vzniklých při použití tohoto výrobku.

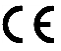

Toto zařízení splňuje základní požadavky a další relevantní podmínky příslušných evropských směrnic.

Toto zařízení splňuje ustanovení části 15 pravidel komise FCC. Používání je omezeno následujícími podmínkami: (1). Zařízení nesmí způsobovat škodlivé rušení (2). Zařízení musí akceptovat jakékoli přijaté rušení včetně takového, které může způsobit jeho nežádoucí činnost.

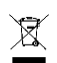

Tento symbol znamená, že s výrobkem nesmí být zacházeno jako s běžným komunálním odpadem. Měl by být předán na příslušné sběrné místo pro recyklaci elektrických a elektronických zařízení, nebo vrátit dodavateli k likvidaci

#### **RoHS**

Směrnice o omezení používání nebezpečných složek (olovo, rtuť, šestimocný chrom, kadmium, polybromované bifenyly, polybrmovaný difenyléter).

## **SK – Herná myš M519 - užívateľská príručka**

## **Vlastnosti:**

- tlačidlo pre rýchly výber DPI v šiestich krokoch, špeciálne tlačidlo pre streľbu, pokročilé nastavenia cez softvér

#### **Technická špecifikácia:**

Senzor: optický, DPI: 800/1600/2400/4800/6400/12000, Počet tlačidiel: 8 programovateľných, Životnosť tlačidiel: 5 000 000 kliknutí, Podsvietenie: RGB, Pripojenie: USB 2.0, Dĺžka kábla: 1.5 m

## **Systémové požadavky:**

PC s voľným USB portom, operačný systém Windows 7 alebo novší

#### **Inštalácia:**

Pripojte USB konektor myši do USB portu počítača. Pri prvom pripojení počkajte 15 s, kým sa nenainštaluje všeobecný ovládač. Pre pokročilú konfiguráciu myši si prosím stiahnite a nainštalujte špecializovaný ovládač z www.marvogaming.eu (je vyžadované pripojenie k internetu):

- stiahnite ovládač a dvakrát kliknite na spustiteľný súbor;

- postupujte podľa pokynov na obrazovke a nainštalujte aplikáciu;

- po úspešnej inštalácii aplikácie sa na paneli úloh zobrazí ikona;

- poklepaním na túto ikonu spustíte aplikáciu.

#### **Popis tlačidiel myši: (pozri obrázok 1)**

1. ľavé tlačidlo, 2. pravé tlačidlo, 3. scrollovacie koliesko, 4. vpred, 5. späť, 6. DPI +, 7. DPI -, 8. tlačidlo pre streľbu **Nastavenie tlačidiel: (pozri obrázok 2, 3)**

Zvoľte "Kancelársky režim" alebo "Herný režim" a nastavte užívateľom definovanú funkciu pre každé tlačidlo.

1. pre ľavé tlačidlo, 2. pre pravé tlačidlo, 3. pre scrollovacie koliesko, 4. pre tlačidlo vpred, 5. pre tlačidlo späť, 6. pre DPI +, 7. pre DPI -, 8 pre tlačidlo streľby

Jedným kliknutím na tlačidlo, ktoré chcete nastaviť, zvolíte novú funkciu (pozri obrázok 3)

#### **Pokročilé nastavenia: (pozri obrázok 4)**

Vyberte kartu "Advanced" kde môžete nastaviť detaily pre Tlačidlo streľby / Rýchlosť pohybu myši / Rýchlosť dvojkliku / Rýchlosť posunu kolieskom myši / Nastavenie DPI / Nastavenie odozvy myši

### **Nastavenie DPI: (pozri obrázok 5)**

Defaultne je rozlíšenie nastavené v hodnotách 800-1600-2400-4800-6400-12000. Cez softvér môžete nastaviť ľubovoľné prepnutie medzi úrovňami od 800 do 12000 dpi.

#### **Nastavenie farby podstvietenia: (pozri obrázok 6)**

Dvakrát kliknite na farebný štvorec a vyberte požadovanú farbu.

### Kliknutím na "Apply" nastavenie uložíte.

**Nastavenie efektu podstvietenia: (pozri obrázok 7)**

Vyberte záložku "LED" a nastavte jas / režim LED / a rýchlosť LED efektu.

# **Nastavenie Makrá (viď obrázok 8)**

V tomto nastavení môžete nahrať akúkoľvek klávesu z klávesnice, dobu stlačenia klávesy a oneskorenie medzi ďalším stlačením klávesy. Stlačte "New Macro" tým vytvoríte nový súbor, pomenujte ho napr. ABC

Kliknite na "záznam" a začnite nahrávať ľubovoľného klávesu na klávesnici. Klávesy, ktoré ste zaznamenali, sa zobrazí v editačnom poli makra.

Po dokončení záznamu kliknite na "stop".

Po dokončení nahrávania jednoducho ukončite rozhranie pre nahrávanie makier, netreba klikať na tlačidlá potvrdenie.

Nastavte nahrané makro napr. Na tlačidlo myši č.4, potom toto tlačidlo stlačte, aby ste spustili makro. **Riešenie problémov:**

- V prípade nesprávnej obsluhy postupujte podľa nasledujúcich krokov:
- Skontrolujte integritu konektorov;
- Skontrolujte pripojenie k počítaču;
- Skontrolujte nastavenie počítača;
- Odpojte a znovu pripojte zariadenie; reštartujte počítač.
- Ak problém pretrváva, obráťte sa na miestneho predajcu.

# **Balenie obsahuje:**

1 x herná myš M519, 1 x užívateľská príručka

# **Upozornenie:**

Neopravujte ani nerozoberajte produkt alebo jeho jednotlivé časti sami. Nedávajte produkt do vody alebo akejkoľvek inej tekutiny, produkt nie je vode odolný. Odpojte produkt od počítača, ak dôjde k jeho poliatiu tekutinou, ak by ste ho naďalej používali, mohlo by dôjsť k požiaru alebo elektrickému výboju. Uistite sa, že máte pri inštalácii alebo odpojovaní produktu suché ruky. Neklaďte produkt blízko zdrojov tepla alebo ohňa. Neklaďte produkt do magnetického poľa, môže to spôsobiť poškodenie funkčnosti.

#### **Prepravné podmienky:**

- 1. Je zakázano s produktom hádzať alebo ho púšťať z výšky na zem.
- 2. Pokiaľ sa tovar nachádza na mieste s vysokou vlhkosťou, odporúča sa použitie ochranných obalov proti vlhkosti.
- 3. Je zakázané postaviť viac ako 4 kusy balenia na seba.

## **Údržba:**

- 1. Nevystavujte myš nadmerným nárazom.
- 2. Zaobchádzajte opatrne so senzorom a nedívajte sa priamo doňho.
- 3. Nepokladajte na myš žiadny ťažký predmet môže to spôsobiť deformáciu.
- 4. Kvalita povrchu myši sa môže dlhodobým používaním zhoršiť.
- 5. Dbajte na to, aby bol senzor myši vždy čistý, aby denochádzalo k nesprávnemu pohybu kurzora myši.

#### **Záručné podmienky**

Záručná doba začína plynúť odo dňa nákupu. V prípade vady sa obráťte na predajcu s vysvetlením závady, s dokladom o kúpe a s celým príslušenstvom. V prípade chýbajúcich komponentov, ako je návod, software alebo iné časti, sa prosím obráťte na predajcu. Záruka stráca platnosť v prípade zásahu do produktu, mechanického poškodenia, použitia na iné účely, ako je určený, opráv vykonaných treťou stranou a nedbalosti. V žiadnom prípade nebude výrobca zodpovedný za akúkoľvek náhodnú alebo následnú škodu, vrátane straty príjmu alebo iných obchodných strát vzniknutých pri použití tohto výrobku.

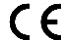

Toto zariadenie spĺňa základné požiadavky a ďalšie relevantné podmienky príslušných európskych smerníc.

Toto zariadenie spĺňa ustanovenie časti 15 pravidiel komisie FCC. Používanie je obmedzené nasledujúcimi **FC** podmienkami:(1). Zariadenie nesmie spôsobovať škodlivé rušenie (2). Zariadenie musí akceptovať akékoľvek prijaté rušenie vrátane takého, ktoré môže spôsobiť jeho nežiadúcu činnosť.

 $\boxtimes$ Tento symbol znamená, že s výrobkom sa nesmie zaobchádzať ako s bežným komunálnym odpadom. Mal by byť odovzdaný na príslušné zberné miesto na recykláciu elektrických a elektronických zariadení alebo vrátený dodávateľovi  $\sim$ na likvidáciu.

## **RoHS**

Nariadenie o obmedzení používania nebezpečných zložiek (olovo, ortuť, šesťmocný chróm, kadmium, polybromované bifenyly, polybrómovaný difenyléter).

#### **PL – Mysz dla gracza M519 - Instrukcja obsługi**

## **Właściwości:**

- przycisk do szybkiego wyboru DPI w sześciu krokach, specjalny przycisk z funkcją strzelanie, zaawansowane ustawienia za pomocą oprogramowania

#### **Specyfikacja techniczna:**

Czujnik: optyczny, DPI: 800/1600/2400/4800/6400/12000, Liczba przycisków: 8 programowalnych, Żywotność przycisku: 5 000 000 kliknięć, Podświetlenie: RGB, Połączenie: USB 2.0, Długość kabla: 1,5 m

#### **Wymagania systemowe:**

Komputer z wolnym portem USB, system operacyjny Windows 7 lub nowszy

### **Instalacja:**

Podłącz złącze USB myszy do portu USB komputera. Przy pierwszym podłączeniu odczekaj 15 sekund, aż zostanie zainstalowany sterownik ogólny.

Aby uzyskać bardziej zaawansowaną konfigurację myszy, pobierz i zainstaluj specjalny sterownik ze strony www.marvogaming.eu (wymagane połączenie internetowe):

- pobierz sterownik i kliknij dwukrotnie plik wykonywalny;

- postępuj zgodnie z instrukcjami wyświetlanymi na ekranie, aby zainstalować aplikację;
- po pomyślnej instalacji aplikacji ikona zostanie wyświetlona na pasku zadań;
- dotknij tej ikony, aby uruchomić aplikację.

#### **Opis przycisków myszy: (zdjęcie 1)**

1. lewy przycisk, 2. prawy przycisk, 3. scroll, 4. do przodu, 5. do tyłu, 6. DPI +, 7. DPI -, 8. przycisk z funkcją strzelanie **Ustawienia przycisków: (zdjęcie 2, 3)**

Wybierz "Tryb biurowy" lub "Tryb gry" i ustaw zdefiniowaną przez użytkownika funkcję dla każdego przycisku.

Jedno kliknięcie na przycisk, który chcesz ustawić, spowoduje wybranie nowej funkcji (patrz rysunek 3)

1. dla lewego przycisku, 2. dla prawego przycisku, 3. dla scrollu, 4. dla przycisku do przodu, 5. dla przycisku do tyłu, 6. dla DPI +, 7. dla DPI -, 8. dla przycisku z funkcją strzelanie